Last Updated : 30 June, 2022

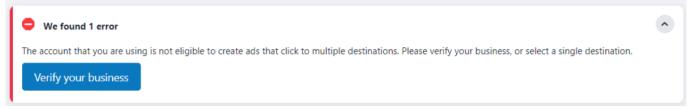

With FaceBook ads, I got this error.

In the business settings of Facebook, we get a "Start Verification" button in the security center tab.

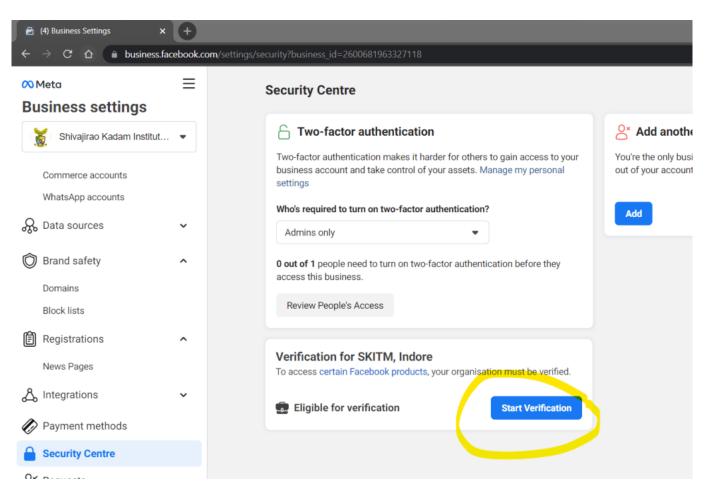

I got the start verification button after verifying the domain with Facebook.

https://easyexamnotes.com/p/verify-domain-with-facebook.html

Follow the steps:

Click on start verification button.

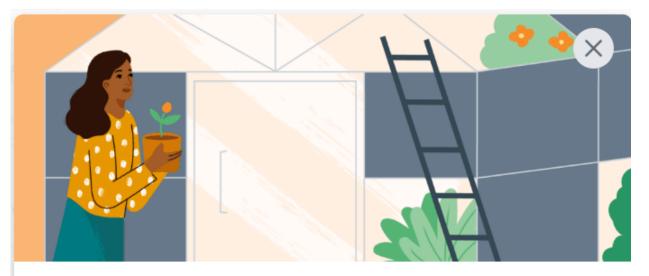

## Verify Shivajirao Kadam Institute of Technology and Management, Indore

For verification, you'll need to show that your organisation is real and that you have a legitimate connection to it.

#### How we use your information

### What's involved

### Verify organisation details

Provide your organisation name, address, phone number, email address and website. You may need to upload documents to confirm this information.

# 5

Ŧ

### Confirm your connection

Select a way for us to get in touch to confirm your connection to the organisation.

Get Started

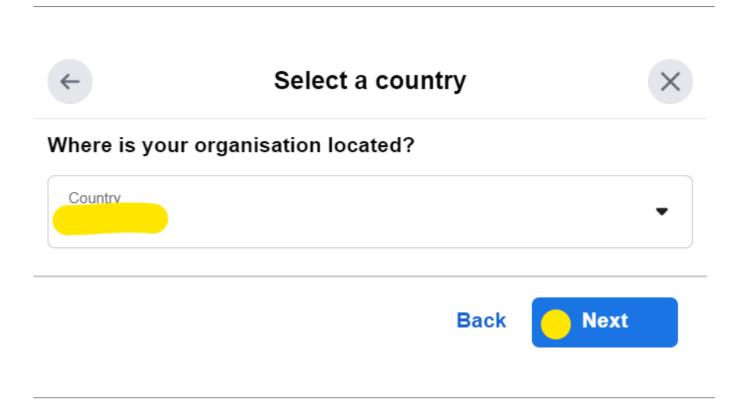

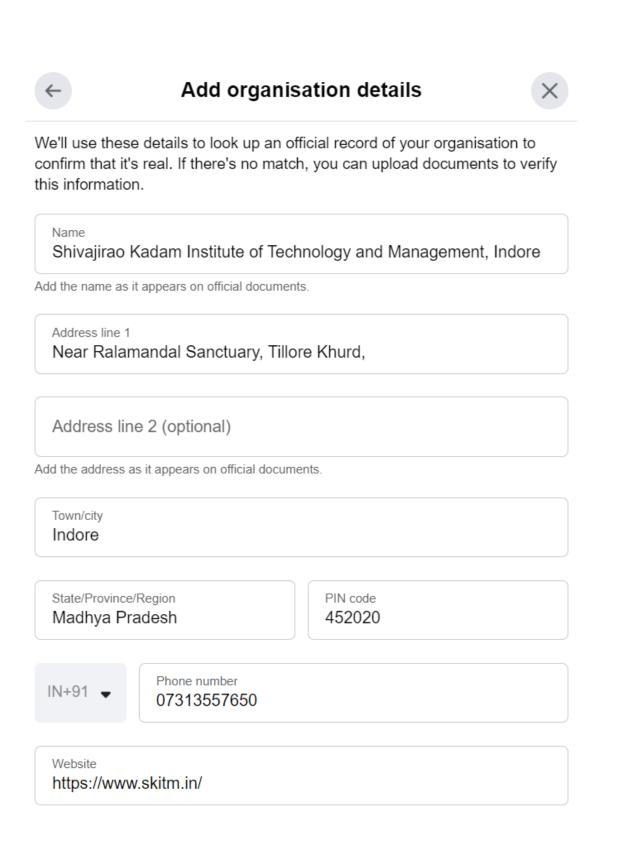

Verify your business in FaceBook

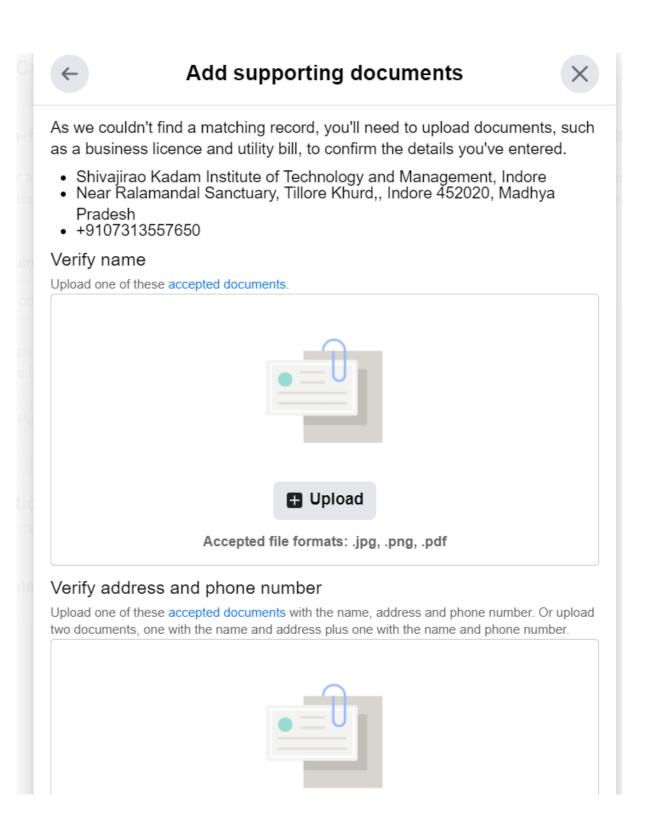

| <b>←</b>  | Select a contact method                                                                                      | ×          |
|-----------|----------------------------------------------------------------------------------------------------|------------|
|           | se how you'd like to confirm your connection to Shivajirao Kadam<br>te of Technology and Management, Indore. |            |
| $\bowtie$ | Email Recommended                                                                                            | $\bigcirc$ |
| C         | Phone call                                                                                                   | $\bigcirc$ |
| Q         | Text message (SMS)                                                                                           | $\bigcirc$ |
|           | Domain verification<br>Use your existing domain to verify your business.                                     | ۲          |
|           |                                                                                                    |            |
|           | Back Next                                                                                                    |            |

Verify your business in FaceBook

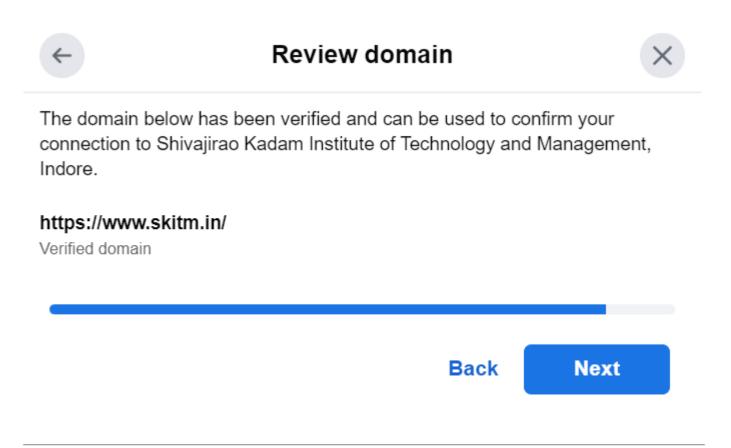

Verify your business in FaceBook

## Information submitted

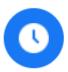

## Thanks for submitting your info

It should take about two working days to review your submission. We'll update your verification status after the review is complete.

Done

**Related Posts:** 

- 1. Verify domain with FaceBook
- 2. Google Ads Malicious Software Error